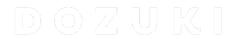

# How to Enable AutoNumbering

Written By: Dozuki System

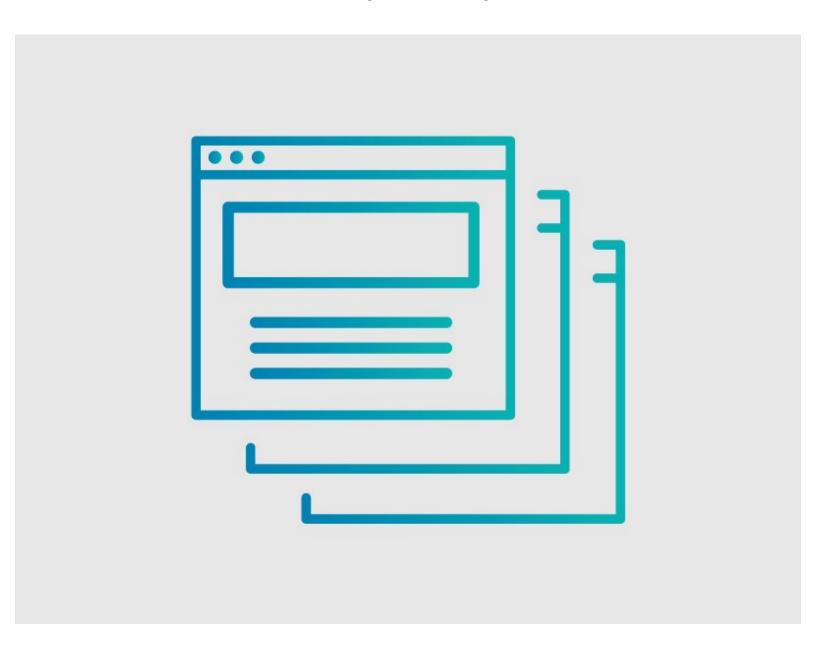

# **INTRODUCTION**

This guide provides instructions to enable **Autonumbering** in version titles for guides, wikis, and category pages.

### Step 1 — Ensure Autonumbering is Enabled

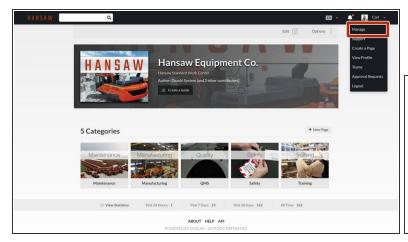

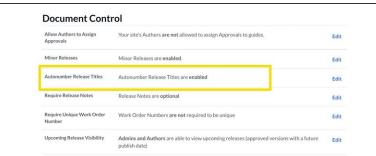

- This Step can only be performed by a Site Administrator.
- Click on your username on the right side of the site header and select Manage from the dropdown menu.

## Step 2

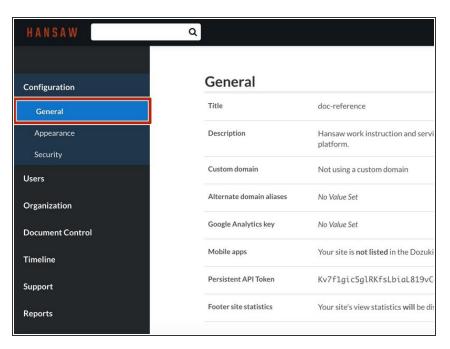

 Click on the General section of your Management Console side bar.

#### Step 3 — Confirm Status

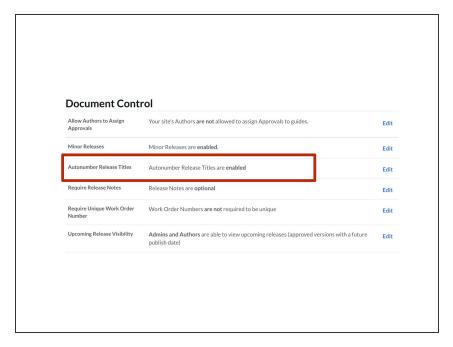

- Scroll down to Document Control to confirm whether or not Autonumber Release Titles is enabled.
- If it is already enabled, it will say, enabled.

## Step 4 — Autonumber Release Titles Disabled

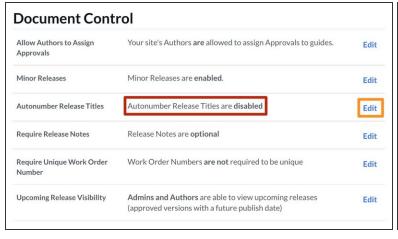

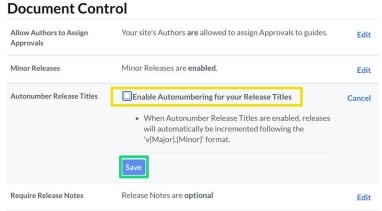

- If Autonumbering Release Titles is disabled, it will say, disabled.
- To enable Autonumbering, click Edit.
- Click in the check box.
- Click on the Save button to complete the process.

# Step 5

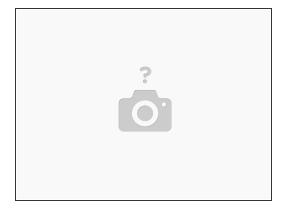

If you wish to disable the **Release Title** field on a page, please see **How to Disable Release**<u>Titles</u>.